# **Sprach-Bibliotheken im Netzwerk bereitstellen**

XL [Gen. 24 Core und Enterprise](https://hilfe.microtech.de/x/AYDvHw)

Mit der Funktion: "Sprachbibliothek bereitstellen" (Bereich: ÜBERBLICK - Register: "Übersetzungen" - Schaltfläche: WEITERE) haben Sie die Möglichkeit Ihre Übersetzung als Datei "BpNext.UBs.GB" auf dem Server bereitzustellen.

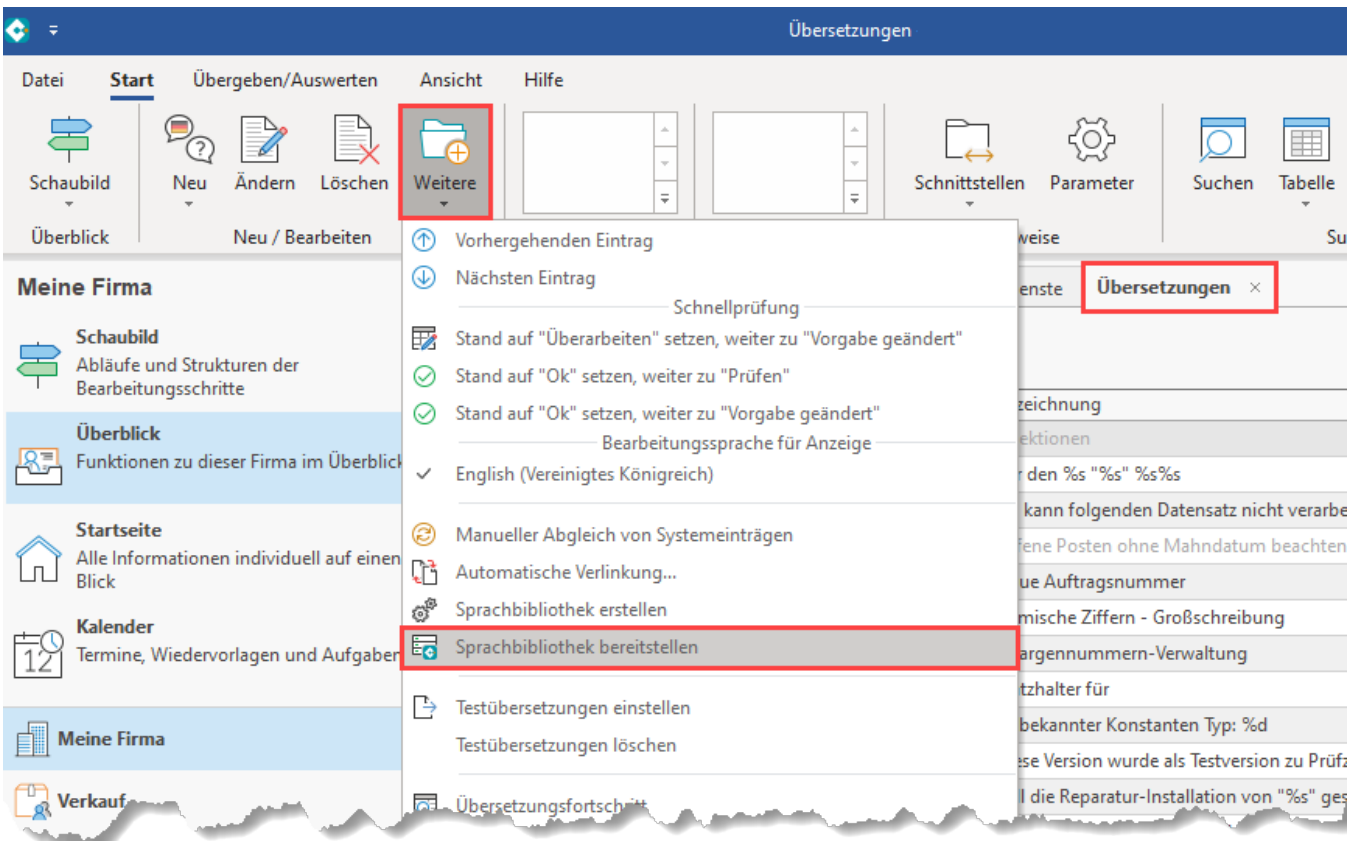

Die Übersetzung wird auf dem Server unter "Laufwerk:\'Ordner'\**microtech\Daten\Update**" abgelegt.

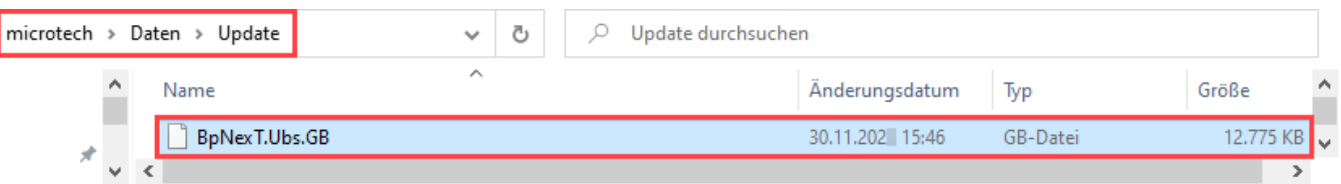

Der Aufbau des Dateinamens ist: BpNext.Ubs.GB. "GB" steht in diesem Fall für die ISO-Bezeichnung der Sprache.

Die Dateien sind mit der Versionsnummer des Programms versehen und enthalten ggf. ein entsprechendes Änderungsdatum.

#### **Beachten Sie:** Λ

Bei einem Versionsupdate werden alle Sprachbibliotheken im Verzeichnis "\Daten\Update" aktualisiert. Dies kann zwar einige Zeit in Anspruch nehmen, hat aber den Vorteil, dass es einmalig am Server durchgeführt wird. Die einzelnen Arbeitsstationen können sich anschließend die aktualisierten Sprachbibliotheken vom Server laden.

### Beispiel:

Mitarbeiter A hat die Aufgabe, die "Übersetzung" vorzunehmen. Dazu nimmt er den "Manuellen Abgleich von Systemeinträgen" vor. Wurden von Mitarbeiter A alle Datensätze / Einträge übersetzt, erstellt er die Sprachbibliothek (Funktion: "Sprachbibliothek erstellen"). Dadurch kann Mitarbeiter A an seiner Arbeitsstation zwischen den einzelnen Sprachen wechseln.

Damit auch Mitarbeiter B von der Übersetzung profitieren kann, muss Mitarbeiter A die Funktion: "Sprachbibliothek bereitstellen" ausführen. Hierdurch wird die Übersetzung auf dem Server (Laufwerk:\'Ordner'\microtech\Daten\Update) abgelegt.

Von dort lädt sich die Arbeitsstation des Mitarbeiters B beim Programmstart (im Rahmen der Prüfung auf eine aktuellere Version) diese Datei.

Die Sprachbibliothek wird nun lokal unter "%LOCALAPPDATA%\microtech" gespeichert. Mitarbeiter B kann nun ebenfalls auf die "Übersetzung" zugreifen.

## **Sprachbibliothek im Netzwerk bereitstellen**

Mit der Funktion: "Sprachbibliothek bereitstellen" (Bereich: ÜBERBLICK - Register: "Übersetzungen" - Schaltfläche: WEITERE) haben Sie die Möglichkeit Ihre Übersetzung als Datei (BpNext.UBs:GB) auf dem Server bereitzustellen.

- Die Übersetzung wird auf dem Server unter "Laufwerk:\'Ordner'\microtech\Daten\Update" abgelegt.
- Der Aufbau des Dateinamens ist: BpNext.Ubs.GB. "GB" steht in diesem Fall für die ISO Bezeichnung der Sprache.
- Die Dateien sind mit der Versionsnummer des Programms versehen und enthalten ggf. ein entsprechendes Änderungsdatum.

#### **Beachten Sie:** Λ

Bei einem Versionsupdate werden alle Sprachbibliotheken im Verzeichnis "\Daten\Update" aktualisiert. Dies kann zwar einige Zeit in Anspruch nehmen, hat aber den Vorteil, dass es einmalig am Server durchgeführt wird. Die einzelnen Arbeitsstationen können sich anschließend die aktualisierten Sprachbibliotheken vom Server laden.

### **Hinweise**

Beachten Sie bitte, dass das zur Verfügung gestellte Funktion eine Basis für die Warenwirtschaft darstellt. Enthält Ihr Programm spezielle Anpassungen wie z. B. Selektionen, so muss die Übersetzungstabelle wie in Kapitel: "Vorbereitende Einstellungen für die eigenständige Übersetzung" beschrieben von Ihnen angepasst werden.